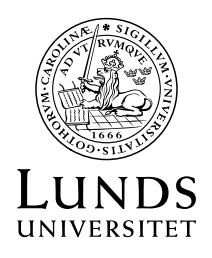

*Datum* 2024-01-04

Forskningsservice Karin Langborger, Forskningshandläggare

# **Rapportering av övriga kostnader i EU projekt inom ramprogram för forskning och innovation, Horizon Europe och Horizon 2020**

För dig som vill leta svar själv finns alla regler för respektive projekt i kontrakten, Grant Agreement. Guide med tolkningar av regler i Grant Agreement och exempel finns i HEU [Annotated Grant Agreement](https://ec.europa.eu/info/funding-tenders/opportunities/docs/2021-2027/common/guidance/aga_en.pdf) eller H2020 [Annotated Model Grant Agreement.](https://ec.europa.eu/research/participants/data/ref/h2020/grants_manual/amga/h2020-amga_en.pdf)

För att ta fram listor som stöd för ekonomisk rapportering av övriga kostnader inom EU projekt, Horizon Europe eller H2020 ska Kuben användas. Det finns i Kuben en särskilt anpassad rapport för projektuppföljning som heter Projekt EU.

OBS! Personalkostnader måste räknas fram i separat mall för beräkning av godkända lönekostnader. Se särskilda instruktioner och mallar för personalkostnader.

Listor kan tas ut i Pdf och Excell. Följ instruktioner från revisionsbyrå om i vilken form underlag ska skickas.

- Pdf för att visa opåverkat utdrag från bokföringssystemen.
- Excell för att bearbeta siffrorna till ekonomiska rapporter, t.ex. göra summeringar per kostnadskategori och anteckningar om ej rapporterade kostnader.

Excellfilen kan bli den brygga som revisorerna önskar ska finnas. Använd excellfilen för att tydliggöra vilka siffror från rapporten som rapporteras som kostnad i respektive projekt. Det är bra både som eget minnsestöd samtidigt som det förenklar för en revisor att förstå varifrån rapporerade kstnader kommer ifrån. Det kan snabbar upp tiden det tar för en reivosr att granska ditt projekt.

# Kuben rapport Projekt EU

Välj Period Start och Period Slut för aktuell rapporteringsperiod samt Aktivitet.

## **Specifikt för rapporten Projekt EU:**

Rapporten sorterar konto i grupper anpassat för ekonomisk rapportering av EU-projekt.

Indirekta kostnader och hyror sorteras in under rubriken "Ineligible costs" eftersom de inte tas upp i rapporteringen. Indirekta kostnader rapporteras istället enligt schablon. Respektive kontrakt föreskriver vilken schablon % för pålägg som gäller för Indirekta kostnader.

Lönebikostnader, LBK, ligger på en egen rad. LBK transaktionerna har ingen knytning till vilken typ av grundtransaktion som har genererat LBK. Därför kan vi inte få det uppdelat och sorterat under "Travel" och "Personnel". Listor från Primula krävs för att se uppdelningen av LBK.

Under Equipment finns endast avskrivningskostnader eftersom det är dessa som får rapporteras som projektkostnad till EU. Hela kostnaden för inköpt anläggningstillgång finns inte med i raporten Projekt EU.

## **Första vyn i rapporten Projekt EU visar saldo per kostnadskategori**

Under Costs finns följande kategorier:

- Personnel
- Social security payments
- Travel
- Other goods and services
- Equipment
- Subcontracting/Third Party
- Ineligible costs

## **Rapport "Visa saldo per konto" för att få fram vilka konto som ingår i respektive kostnadskategori**

Den här rapporten ger en överblick av vad som ska rapporteras i Financial Statement uppdelat på Personnel eller Other costs.

Pdf versionen av Projekt EU, Visa saldo per konto, ger en lista med detaljer om vilka konto som ingår i respektive kostnadskategori.

Excell versionen gör det möjligt att lägga in extra rader för att summera varje kostnadskategori. Möjligt att flytta konto mellan kostnadskategorier. Rätta om något bokats med fel konto kan det ändå rapporteras inom rätt kostnadskategori

Det går att dyka vidare genom att klicka på "Visa transaktioner i konto". Transaktionerna för valt konto visas.

# **Rapport "Visa alla transaktioner" för detaljerad transaktionslista**

Den här rapporten visar alla transaktioner. För att få listan sorterad per konto - Klicka på konto i rubrikraden.

Pdf versionen används för att ge en opåverkad bild av vilka transaktioner som finns bokförda på projektets aktivitet.

Excell versionen gör det möjligt att lägga in extra rader för att summera varje konto. En extra kolumn bör läggas till för kommentarer eller ändringar. T.ex. för reseräkning som innehåller utländsk moms kan momsen dras bort.

# **Växelkurser**

Växelkurs H2020 och HEU: Genomsnittskurs för hela rapporteringsperioden. Växelkurs tas från ECB – European Central Bank: [http://www.ecb.europa.eu/stats/exchange/eurofxref/html/eurofxref](http://www.ecb.europa.eu/stats/exchange/eurofxref/html/eurofxref-graph-sek.en.html) [-graph-sek.en.html](http://www.ecb.europa.eu/stats/exchange/eurofxref/html/eurofxref-graph-sek.en.html)

### **Ekonomisk rapportering - Financial Statement**

#### *A. Personnel costs - Actual costs*

Beräkning av godkända lönekostnader måste göras enligt särskilda regler för HEU och H2020. Använd mall Beräkning godkända lönekostnader. Lönebikostnader i Rapport EU är sammanslagna för löner och resor. Primulalistor behövs för uträkning godkända löner. Obs! ev. ombokningar som inte finns med i Primula.

#### *B. Subcontracting/Third Party*

Tjänster för att utföra uppgifter inom projektets forskning. Genererar inget schablonpålägg för indirekta kostnader. Ska finnas med i Grant Agreement Annex I och i budget Annex II

## *C. Purchase costs / Other direct costs*

Specificeras i Financial Statement om Other costs är mer än 15 % av "Personnel". Endast kostnader som överstiger 15 % av personalkostnader behöver förklaras. Börja att förklara största beloppen.

#### *C. 1 Travel and subsistances*

Om förklaringar kring resor behövs ska du skriva vad som ingår, t.ex. biljetter, boende.. Vart och varför resan har gjorts. Vem som reste. När resan gjordes. Följ LU:s interna regler för reseräkningar så ska de underlag och uppgifter som behövs finnas för resor.

#### *C.2 Equipment*

Endast avskrivningskostnader under projektets löptid kan tas upp. Endast i den omfattning anläggningen används i projektet. Om anläggningen delas mellan flera projekt behövs underlag för att visa den faktiska fördelningen av användningen av anläggningen.

#### *C.3 Other goods works and services*

Varor och tjänster som inte är för utförandet av forskningen inom projektet, t.ex. revision, tvätt labbrockar, tryckning av posters…

#### *D.2 Internally invoiced goods and services*

Interna kostnader rapporteras i egen kolumn som en kostnad per enhet. Internt fakturerade tjänster/varor ska vara prissatta genom beräkning av ett enhetspris som baseras på verkliga kostnader och användning. Viktigt att internt fakturerade priser följer en bestämd prislista.

HEU genereras inget schablonpåslag för indirekta kostnader.

H2020 genereras schablonpåslag för indirekta kostander 25 %.

## *Indirect costs*

Räknas automatiskt i rapporteringsformulär i EU-kommissionens portal enligt respektive kontrakt. Oftast schablonpåslag med 25 %, men särskilda regler för Marie S Curie.